УДК 514.18

# ОСОБЕННОСТИ МЕТОДОВ ИНТЕРПОЛЯЦИИ НА ПРИМЕРЕ ПАКЕТОВ СИМВОЛЬНОЙ МАТЕМАТИКИ

Спиринцев Д.В., к.т.н..

Найдыш А.В., д.т.н.

Мелитопольская школа прикладной геометрии, Мелитопольский государственный педагогический университет имени Богдана Хмельницкого (Украина)

В работе рассмотрены особенности непрерывных методов интерполяции, реализованных в пакетах символьной математики Mathematica, Maple, MatLab, MathCAD.

#### Ключевые слова: интерполяция, непрерывные методы интерполяции, Mathematica, Maple, MatLab, MathCAD.

Постановка проблемы. Системы аналитических вычислений играют важную роль во многих областях науки, и со временем их актуальность только возрастает. Эти системы предоставляют широкие возможности для специалистов разных профилей, с их помощью проще и быстрее решать исследовательские и прикладные задачи. Современная геометрия, также как и другие области математики, использует компьютерные технологии для решения своих задач [1]. Одной из таких задач является задача интерполяции. Поэтому, рассмотрение реализации решения задачи интерполяции  $\mathbf{c}$ использованием компьютерных технологий является актуальной.

Анализ последних исследований и публикаций. Символьная математика - большой раздел математического моделирования. Программы такого рода можно отнести к инженерным программам автоматизированного проектирования. В математических пакетах применяется принцип конструирования модели, а не традиционное «искусство программирования». То есть пользователь лишь ставит задачу, а методы и алгоритмы решения система находит сама. Наиболее известными и приспособленными для математических вычислений считаются символьных пакеты Maple, MathCad, Mathematica и MatLab [2]. Кажлый из этих пакетов содержит свои встроенные методы интерполяции, однако, ОНИ имеют ряд особенностей, которые и будут рассмотрены в данной работе.

Формулирование целей статьи. Рассмотреть особенности использования основных пакетов символьной математики ЛЛЯ

<sup>\*</sup> Научный консультант – д.т.н., профессор Найдыш А.В.

решения задачи интерполяции плоских кривых.

Основная часть. Будем рассматривать процесс интерполяции с использованием различных систем символьной математики на следующем тестовом примере (таблица 1).

Таблица 1

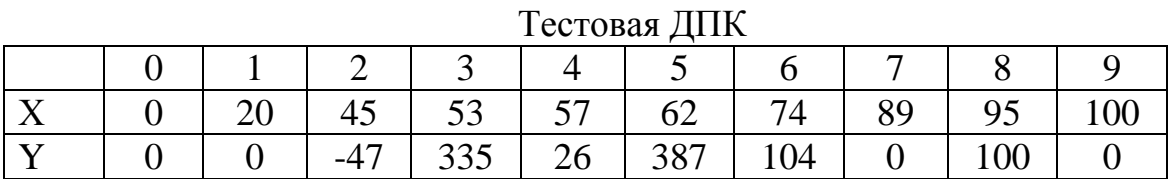

Начнем рассмотрение вопроса интерполяции плоских кривых с системы компьютерной математики - Mathematica, которая из всех рассматриваемых систем является наиболее полной и универсальной.

В данной системе существуют следующие встроенные функции  $[4]$ позволяющие Производить интерполяцию таблично представленных исходных данных: Interpola $tingPolynomial$  [data, var]  $$ полиномиальная интерполяция (рис.1) и Interpolation  $\lceil data \rceil$  – интерполирует **ОПЫТНУЮ** зависимость ломаной линией. параболой кубической ИЛИ кривой (рис.2).

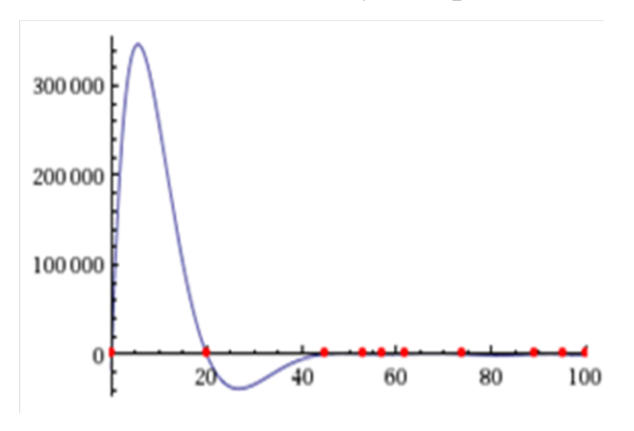

Рис. 1. Применение полиномиальной интерполяции

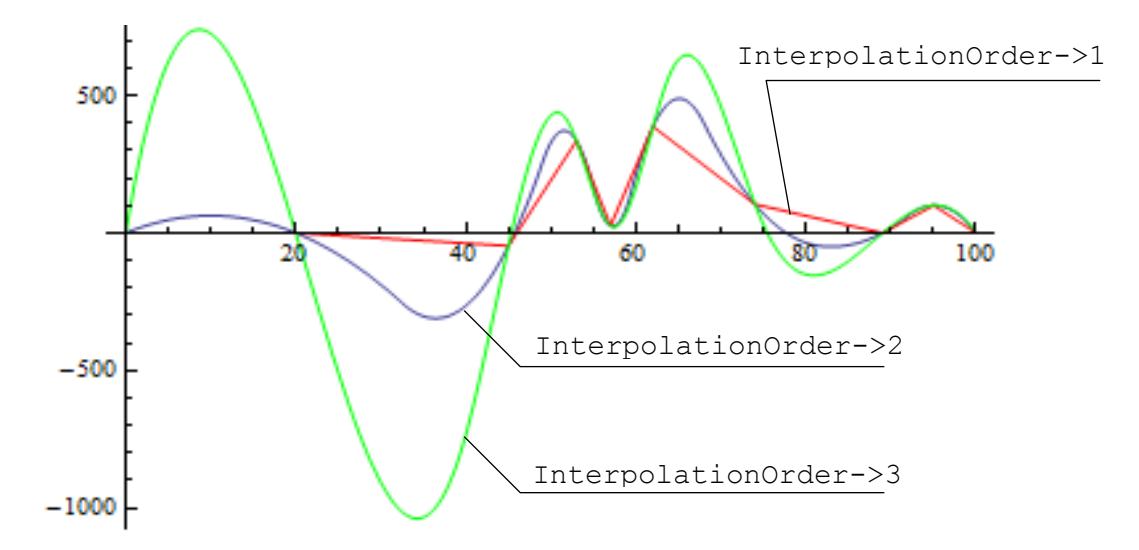

Рис. 2. Интерполяция линейная, параболой и кубической кривой

Как видно из рис.1, полиномиальная интерполяция позволяет получить гладкую кривую, однако, за счет того, что строится один

полином на все сегменты (степень полинома на единицу меньше исходных точек) ошибка относительно линейной количества интерполяции получается слишком большой. Это ограничивает применение данного вида интерполяции. Из рис. 2 видно, что полученные кривые, за исключением линейной интерполяции, являются гладкими. Но если предположить, что это график некоторого процесса или явления, то появляются ложные экстремумы (т.2,3,5,7). Появились они из-за слишком сильного искривления, которое было призвано обеспечить гладкость интерполяционной функции. Кроме того пиковые значений функций отличаются от пиковых значений исходных данных, что не всегда желательно.

Программа *Maple* является своего рода патриархом в семействе систем символьной математики. Разработчики Maple не обошли вопросы, связанные с стороной проблемой интерполирования функций  $[4]$ . **Ty<sub>T</sub>** используется полиномиальная (процедура  $interp(X, Y, t)$ ) и сплайн (процедура spline  $(X, Y, t, n)$ ) интерполяции как при использовании базовых функций, так и при использовании пакета CurveFitting. содержащего встроенные функции ЛЛЯ сплайн интерполяции, полиномиальной интерполяция, и интерполяции Пример рациональными дробями. использования процедуры *interp(X, Y, t)* представлен на рис. 3.

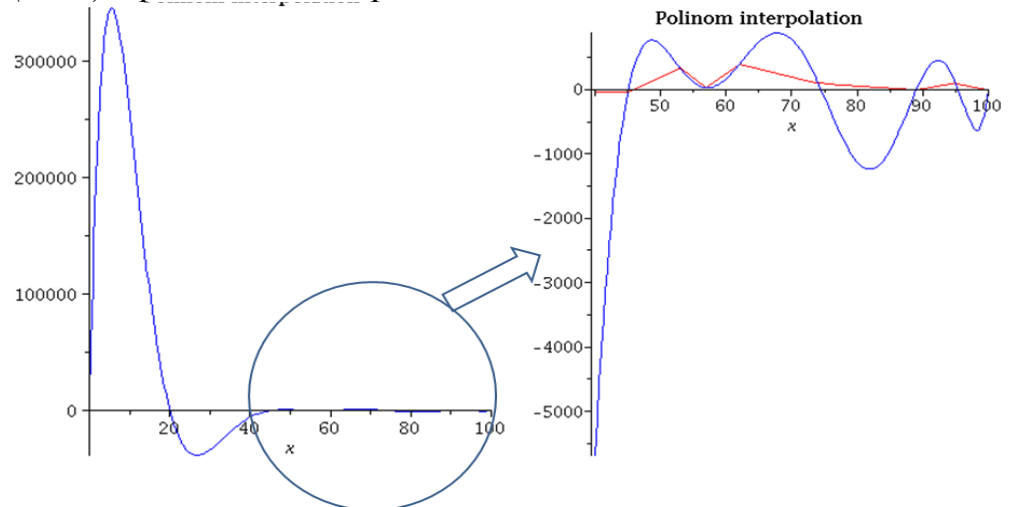

Рис.3. Полиномиальная интерполяция в Maple

Как видно из рис. 3 полученный результат также является неудовлетворительным. Пример использования процедуры spline  $(X, Y, t, n)$  представлен на рис. 4. Кривые, за исключением линейной интерполяции, являются гладкими. Но, так же как и в предыдущих случаях, из-за слишком сильного искривления, появляются ложные экстремумы (т.2,3,5,7). При этом пиковые значений функций отличаются от пиковых значений исходных данных, что так же не желательно.

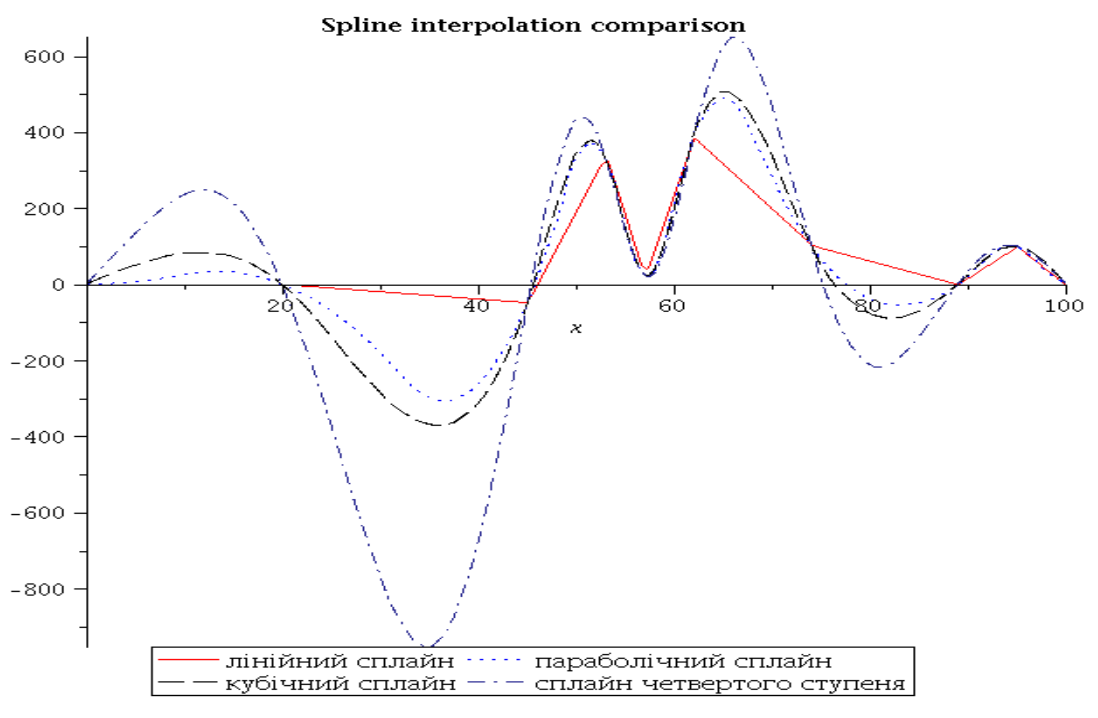

Рис.4. Сплайн интерполяция в Maple

Рассмотрим систему MatLab, которая относится к среднему уровню продуктов, предназначенных для символьной математики. В MatLab существует встроенная функция [4] – *yi =interp1(x,y,xi, '<метод>'),* которая позволяет задавать следующие методы интерполяции: 'linear' – линейная интерполяция; 'spline','V5cubic' – интерполяция кубическими сплайнами; 'pchip', 'cubic' – кусочнокубическая интерполяция полиномами Эрмита.

Пример использования указанной функции для различных методов представлен на рис. 5.

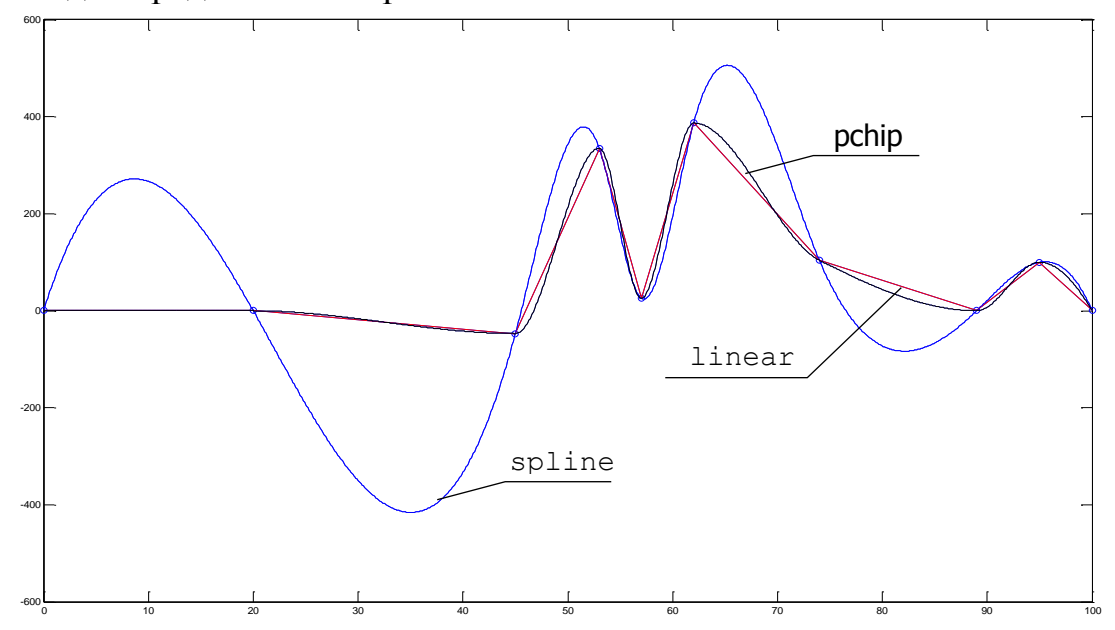

Рис. 5. Интерполяция в MatLab

 $M_3$ pиc. 5 видно, что все, за исключением линейной интерполяции, кривые являются гладкими. При интерполяции кубическими сплайнами также появляются ложные экстремумы (т.2,3,5,7). Следует отметить, что кусочно-кубическая интерполяция полиномами Эрмита позволяет избавиться от ложных экстремумов, однако, как известно [3], сплайны Эрмита имеют непрерывную первую производную, а вторая производная у него разрывна, что в свою очередь вносит ряд ограничений на их использование.

Рассмотрим теперь пакет MathCad. В отличие от мощного и ориентированного на высокоэффективные вычисления при анализе данных пакета MatLab, программа MathCad – это, скорее, простой, но продвинутый редактор математических текстов  $\mathbf{c}$ ШИРОКИМИ возможностями символьных вычислений и прекрасным интерфейсом.

B MathCAD можно использовать линейную интерполяци  $(\phi$ ункция *linterp(vx,vy,x)*), кубическую сплайн-интерполяция (функции  $vs = csplitne(vx, vy)$ ,  $vs = pspline(vx, vy)$ ,  $vs = lsplitne(vx, vy)$ , a также использовать В-сплайн - интерполяцию (функция  $vs=bspline(vx,$ Пример использования указанных выше встроенных  $(vv, vv, n)$ ). функций MathCAD представлен на рис. 6.

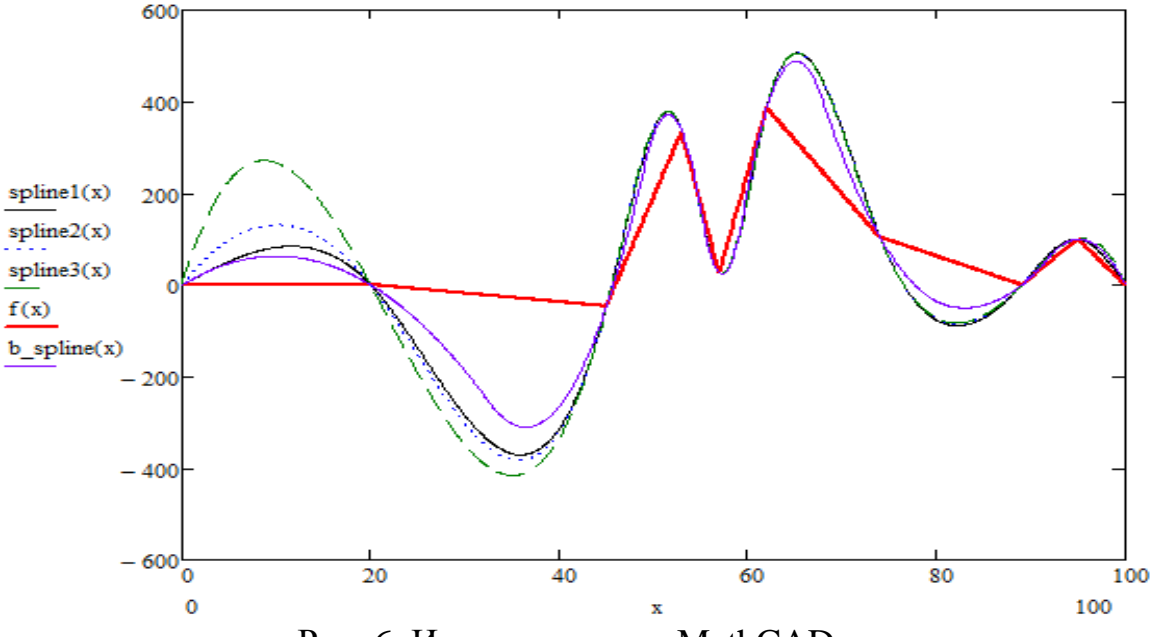

Рис. 6. Интерполяция в MathCAD

Как и в предыдущих примерах появляются ложные экстремумы (т.2,3,5,7) в которых пиковые значений функций отличаются от пиковых значений исходных данных.

Выводы. Как видно из результатов, полученные в разных математических пакетах результаты при использовании одних и тех же методов принципиально не отличаются. Однако, на данном тестовом примере видно, что хотя мы и получаем гладкие кривые, за исключением линейной интерполяции, но во всех случаях имеем

ложные экстремумы. Исключением является кубическая интерполяция полиномами Эрмита (MatLab), однако непрерывность только первой производной ограничивает их применение. Одним из перспективных путей решения подобных ситуаций – использование дискретных методов интерполяции.

# *Литература*

- 1. Васильков Д.М. Геометрическое моделирование и компьютерная графика: вычислительные и алгоритмические основы [Электронный ресурс]/ Д.М. Васильков – Минск: БГУ, 2011. Режим доступа: http://www.elib.bsu.by.
- 2. Татарников Олег. Обзор программ для символьной математики. [Электронный ресурс]./ Олег Татарников // Компьютерный журнал «КомпьютерПресс». Режим доступа: http://compress.ru/article.aspx?  $id=16152$ .
- 3. Голованов Н.Н. Геометрическое моделирование/ Н.Н. Голованов. – М.: Издание физико-математической литературы, 2002. – 472 с.
- 4. Образовательный математический сайт [Электронный ресурс]. Режим доступа: exponent.ru.

# **ОСОБЛИВОСТІ МЕТОДІВ ІНТЕРПОЛЯЦІЇ НА ПРИКЛАДІ ПАКЕТІВ СИМВОЛЬНОЇ МАТЕМАТИКИ**

Спірінцев Д.В., Найдиш А.В.

*У роботі розглянуті особливості безперервних методів інтерполяції, реалізованих в пакетах символьної математики Mathematica, Maple, MatLab, MathCAD.*

*Ключові слова: інтерполяція, безперервні методи інтерполяції, Mathematica, Maple, MatLab, MathCAD*.

# **PARTICULARLY THE METHOD OF INTERPOLATION ON THE EXAMPLE OF A PACKAGE OF SYMBOLIC MATHEMATICS**

Spіrіntsev D., Naydуsh А.

*The paper describes the features of continuous interpolation methods implemented in Mathematica symbolic mathematics packages, Maple, MatLab, MathCAD.*

*Keywords: interpolation, continuous methods оf interpolation, Mathematica, Maple, MatLab, MathCAD.*